## **Add Favourites**

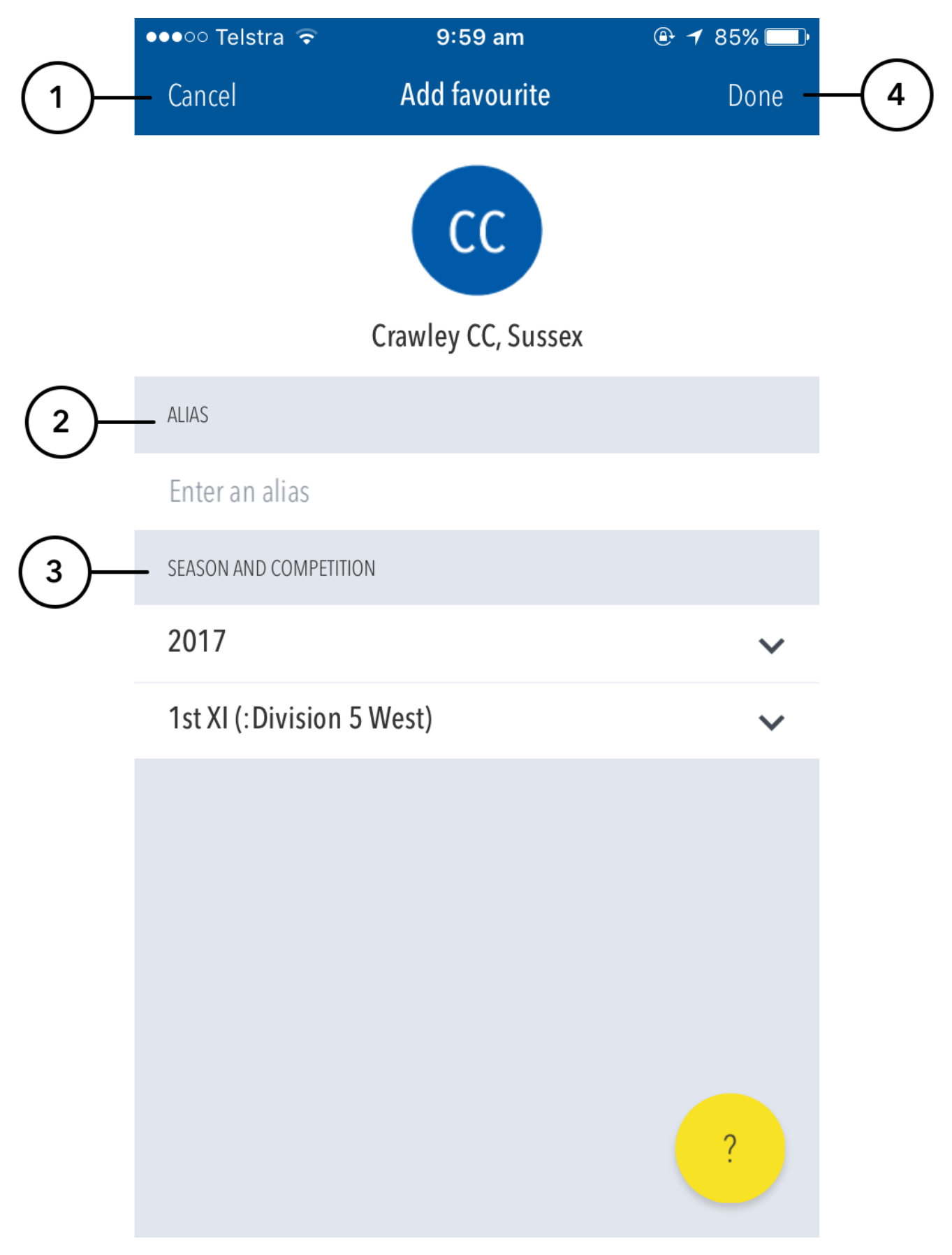

- **(1)** Hit cancel to return to the Manage Favourites section.
- **(2)** Enter an alias or nickname for the favourite in the Alias field. The name entered here will be the name this Favourite is known as throughout the app.
- **(3)** Choose a season and competition from the Season and Competition selectors.
- **(4)** Pressing Done will save your changes to this favourite.